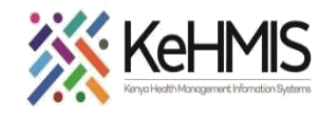

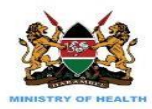

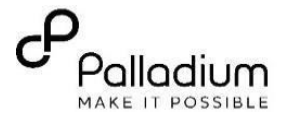

# **SOP: KenyaEMR 3.x Upgrade Guide**

#### (last updated: Mar 2024)

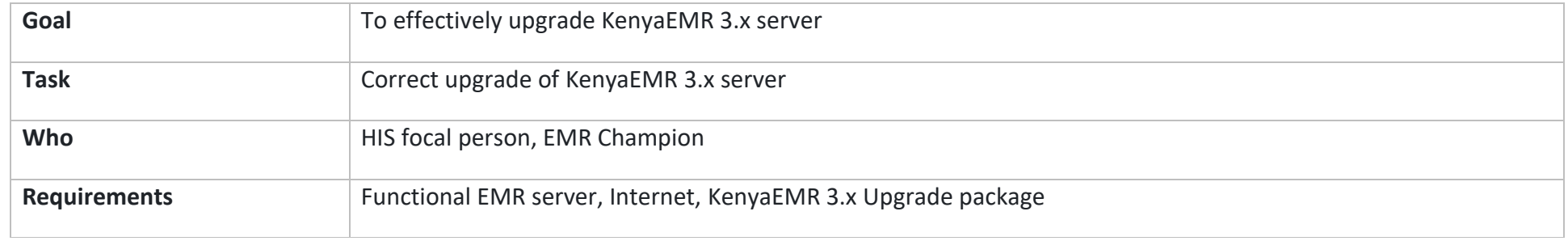

### **Prerequisites**

- Obtain the upgrade package from Palladium GitHub repository
- Before starting the upgrade, please ensure you have taken a backup of your existing database and configurations.

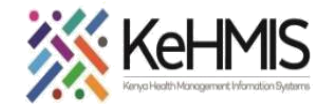

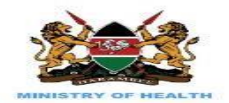

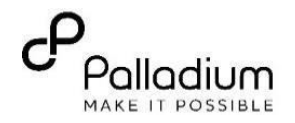

## **Upgrade Instructions**

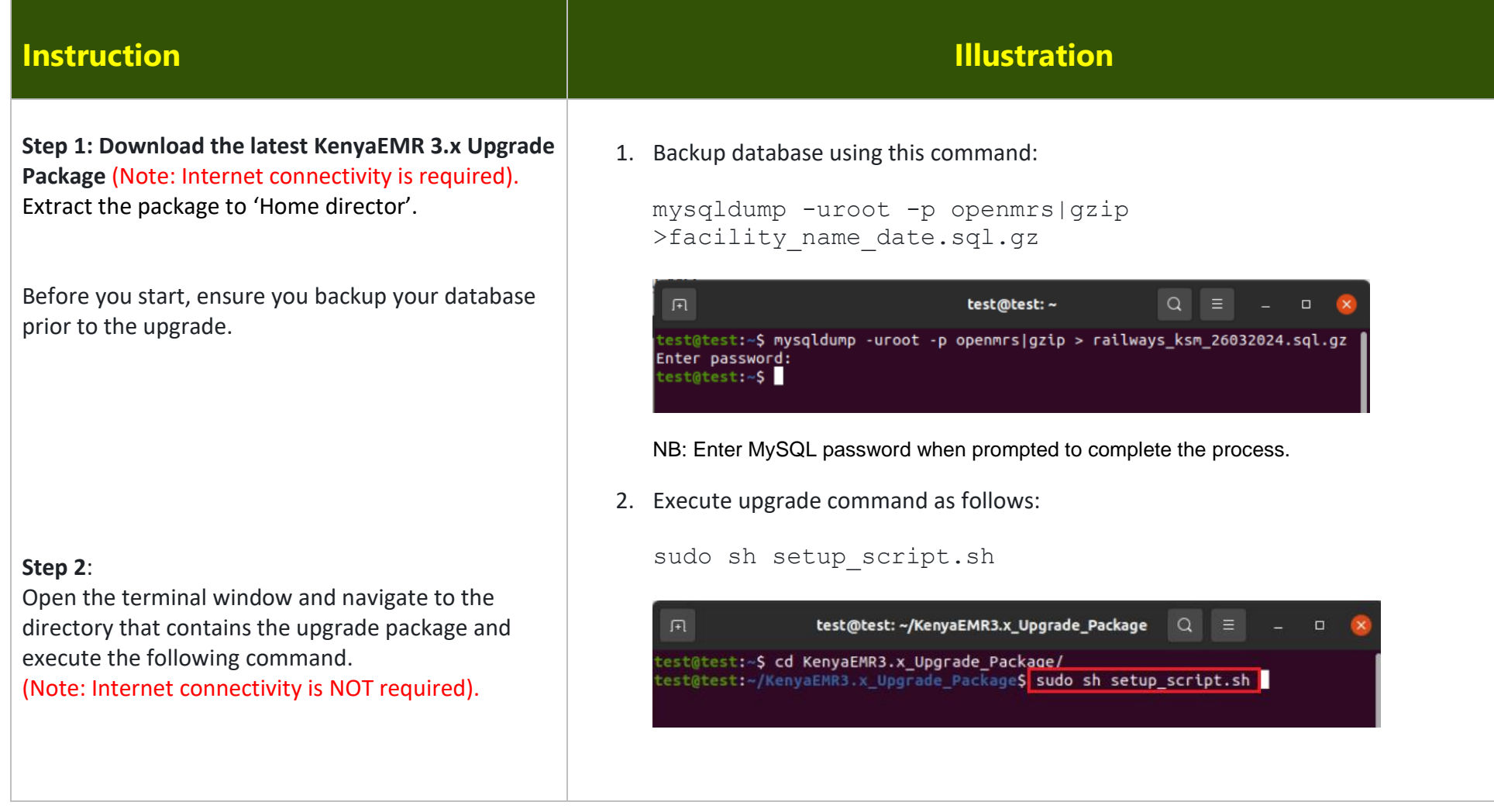

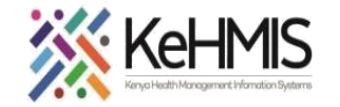

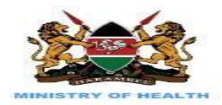

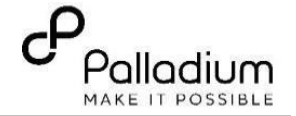

**Note:** Wait until the upgrade is completed successfully. Confirm by refreshing browser to load KenyaEMR login page

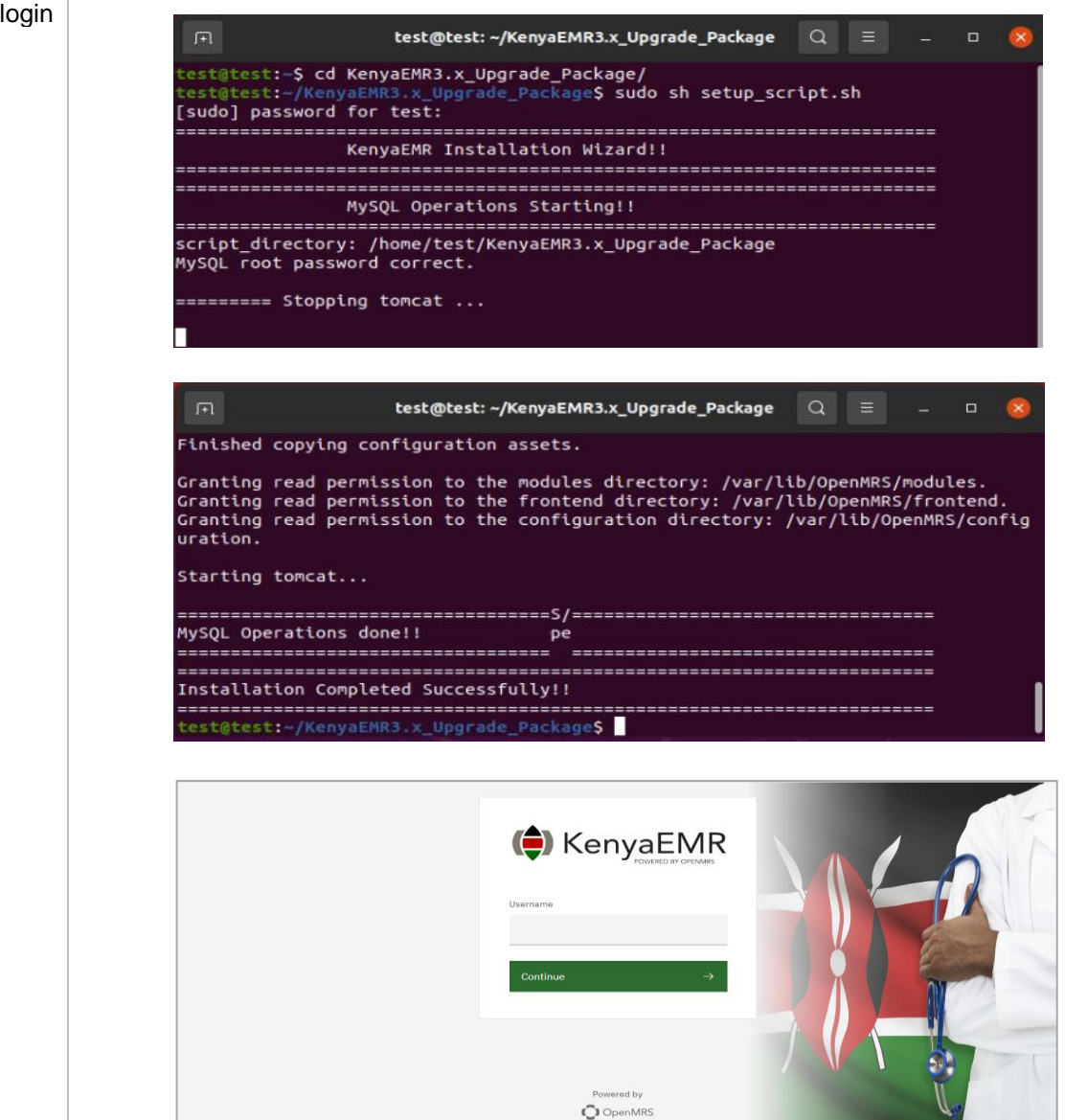

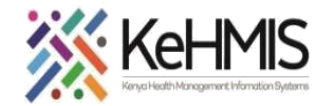

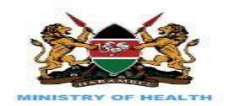

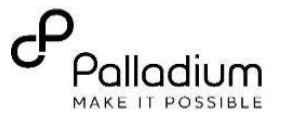

#### **Important Reminders**

- Always backup before performing an upgrade.
- These instructions assume you have necessary permissions to execute shell scripts and make changes to your system.
- For further support, contact KenyaHMIS service desk through the toll-free number **0800722440.**

**THE END**